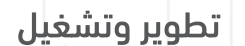

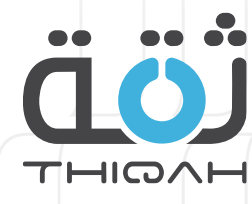

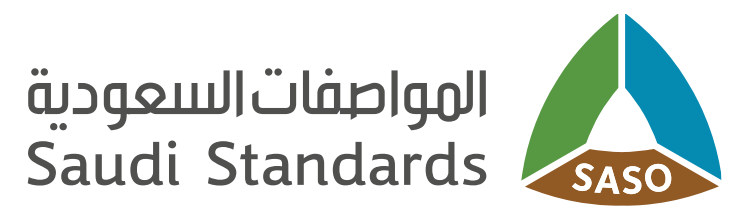

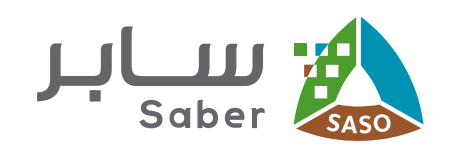

# **الدليل التدريبي للمنشأتالتجارية - خدمة المحادثة بين المنشأت التجارية وجهات تقويم المطابقة**

920008673 **@sabergov**  $\bigoplus$  saber.sa  $\bigoplus$  in  $\bigotimes^{\text{You}}$ 

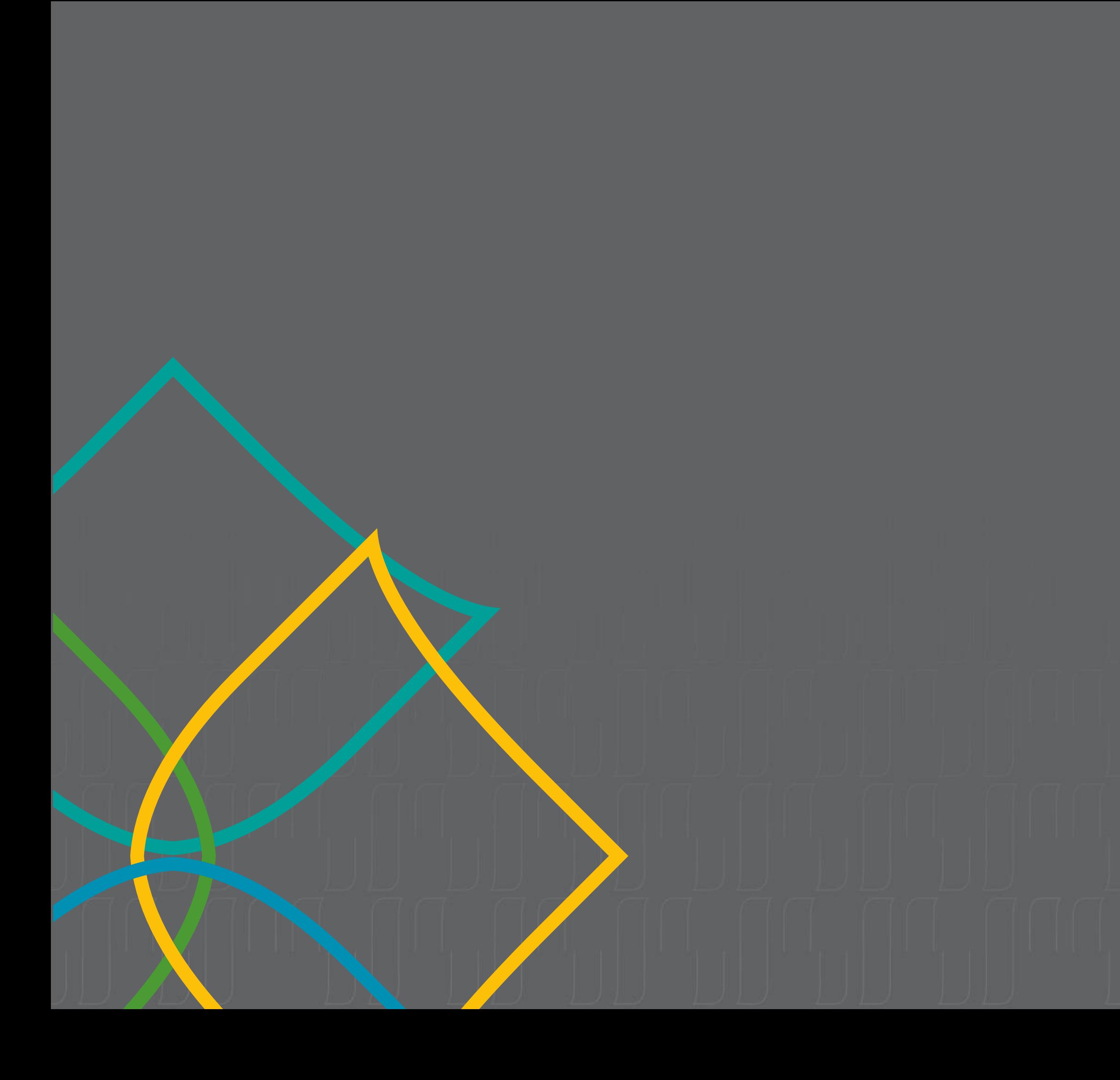

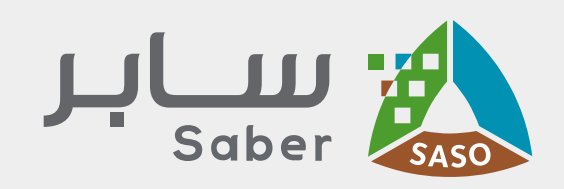

### **جدول المحتويات**

- الهدف من الخدمة<br>• متطلبات استخدام خ • متطلبات استخدام خدمة المحادثة • كيفية استخدام خدمة المحادثة
	- تقديم بالغ

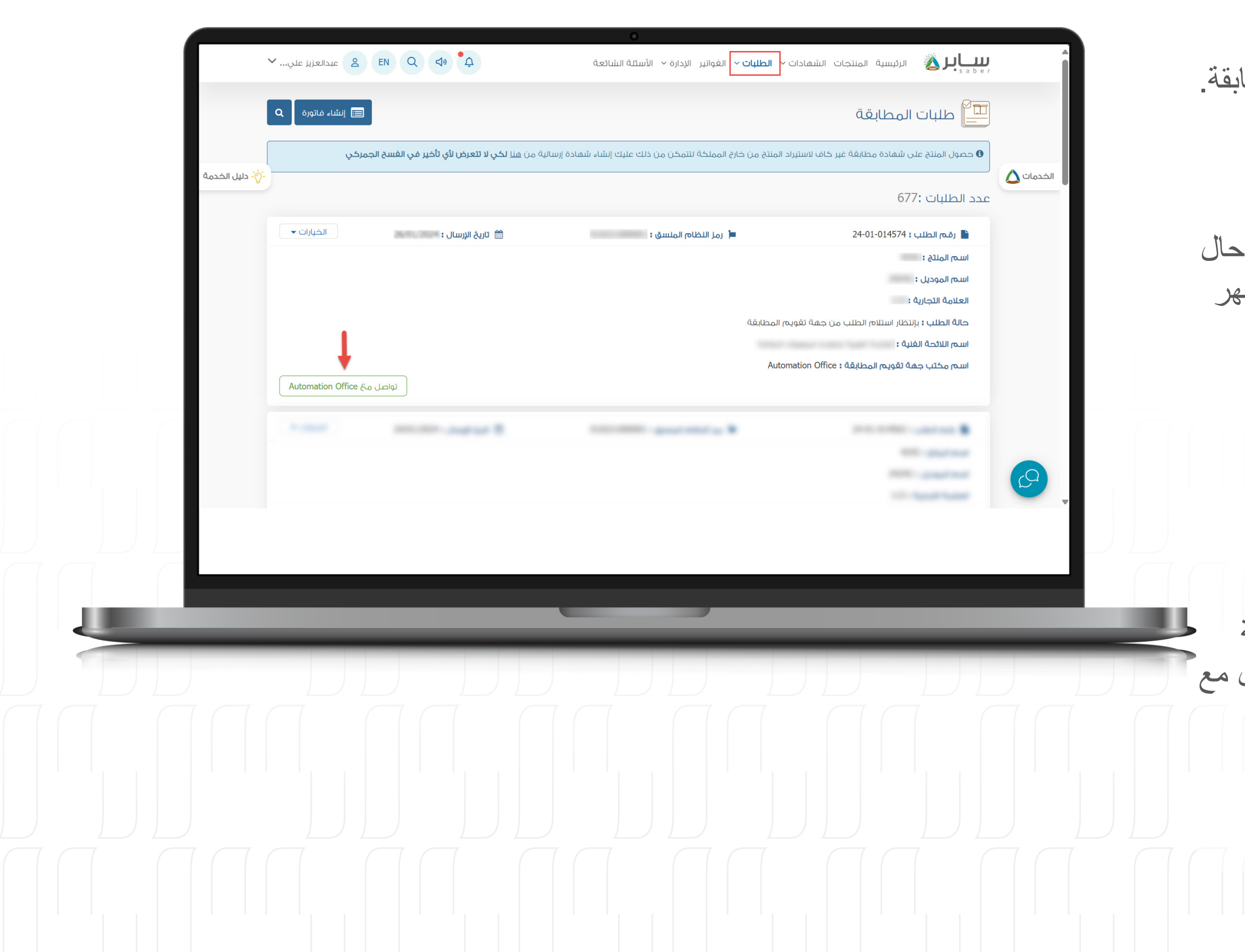

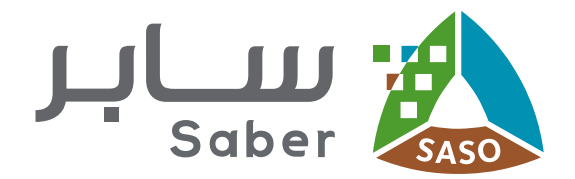

#### **الهدف من الخدمة**

تهدف الخدمة إلى إتاحة خدمة المحادثة مع مكتب جهة تقويم المطابقة من خالل منصة سابر وذلك بهدف تسهيل وتسريع التواصل بين المنشأة وجهة تقويم المطابقة.

#### **متطلبات استخدام خدمة المحادثة**

يمكنك بدء المحادثة مع جهة تقويم المطابقة في جميع الحاالت للطلب ماعدا في حال أن الطلب لم يتم تقديمه بعد (مسودة)، تم إغلاقه لعدم سداد الرسوم، مرور 3 أشهر بعد تسجيل شهادة مطابقة المنتج أو انتهاء صالحية الشهادة.

#### **كيفية استخدام خدمة المحادثة**

#### **الخطوة األولى:**

من خالل القائمة الرئيسية في أعلى الصفحة، انتقل الى صفحة الطلبات المضافة مسبقا. استعرض الطلب الذي تود االستفسار عنه، ثم اضغط على أيقونة تواصل مع "اسم مكتب جهة تقويم المطابقة" وهو الذي تم اختياره أثناء تقديم طلب مطابقة المنتج.

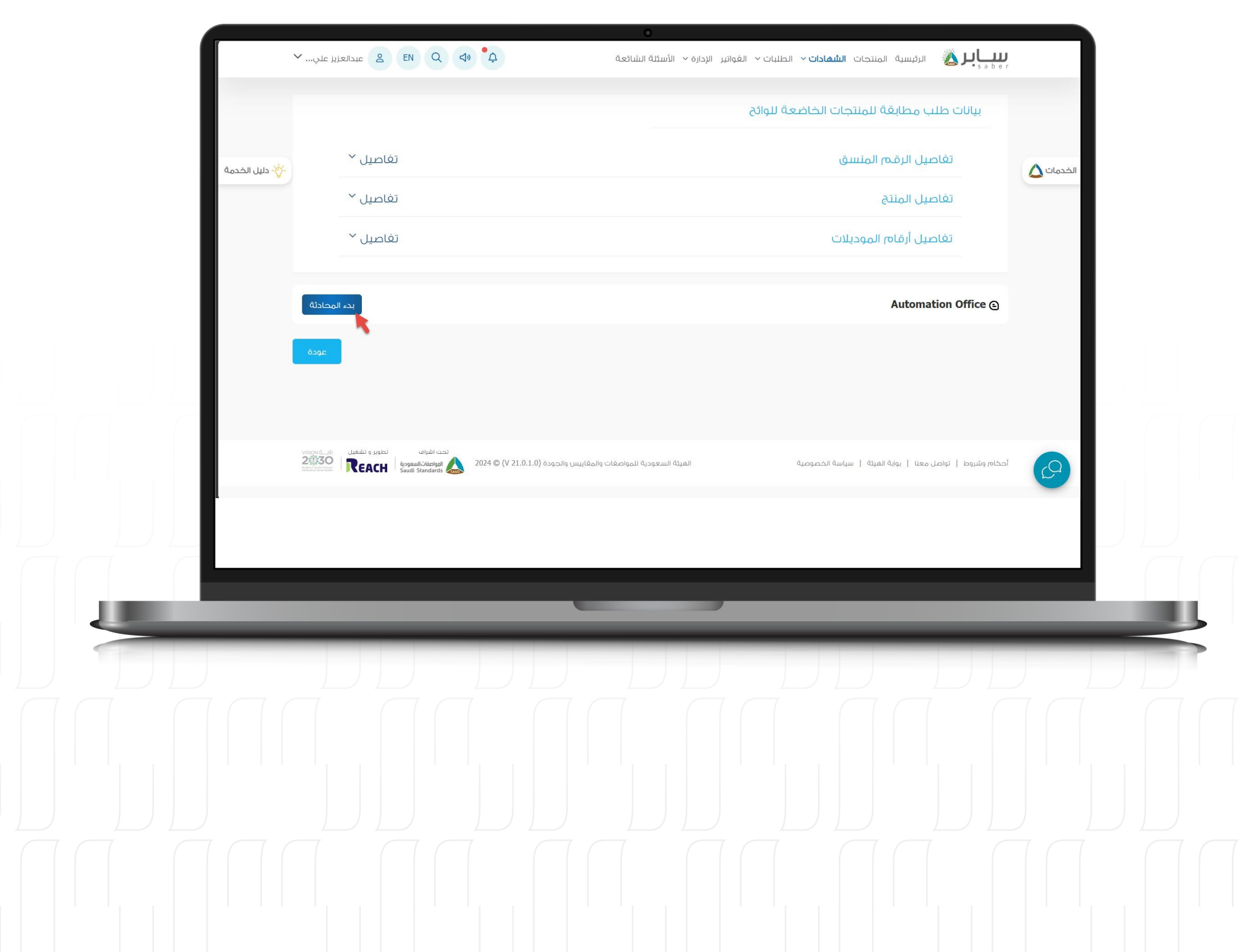

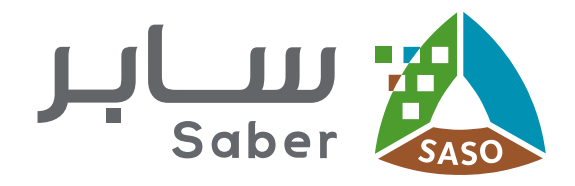

#### **الخطوة الثانية:**

سوف تظهر بيانات الطلب الذي تم تقديمه. اضغط على أيقونة "بدء المحادثة".

**4**

#### **الخطوة الثالثة:** اختر نوع االستفسار من القائمة الظاهرة أو يمكنك اختر "أخرى" في حال لم تجد نوع استفسارك من ضمنها ليتم إنشاء المحادثة.

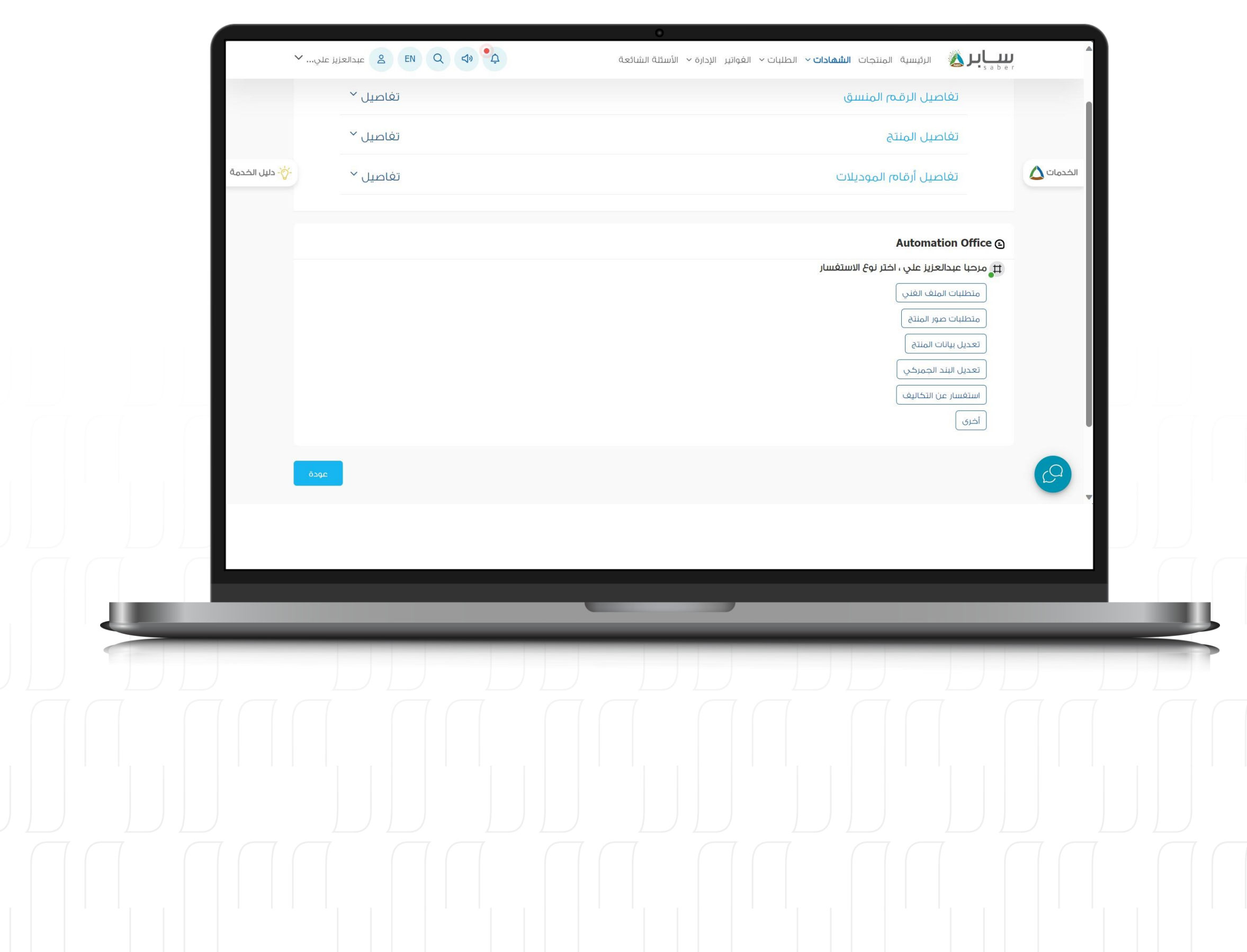

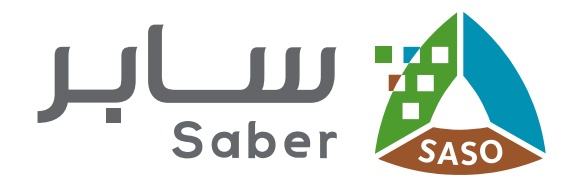

**5**

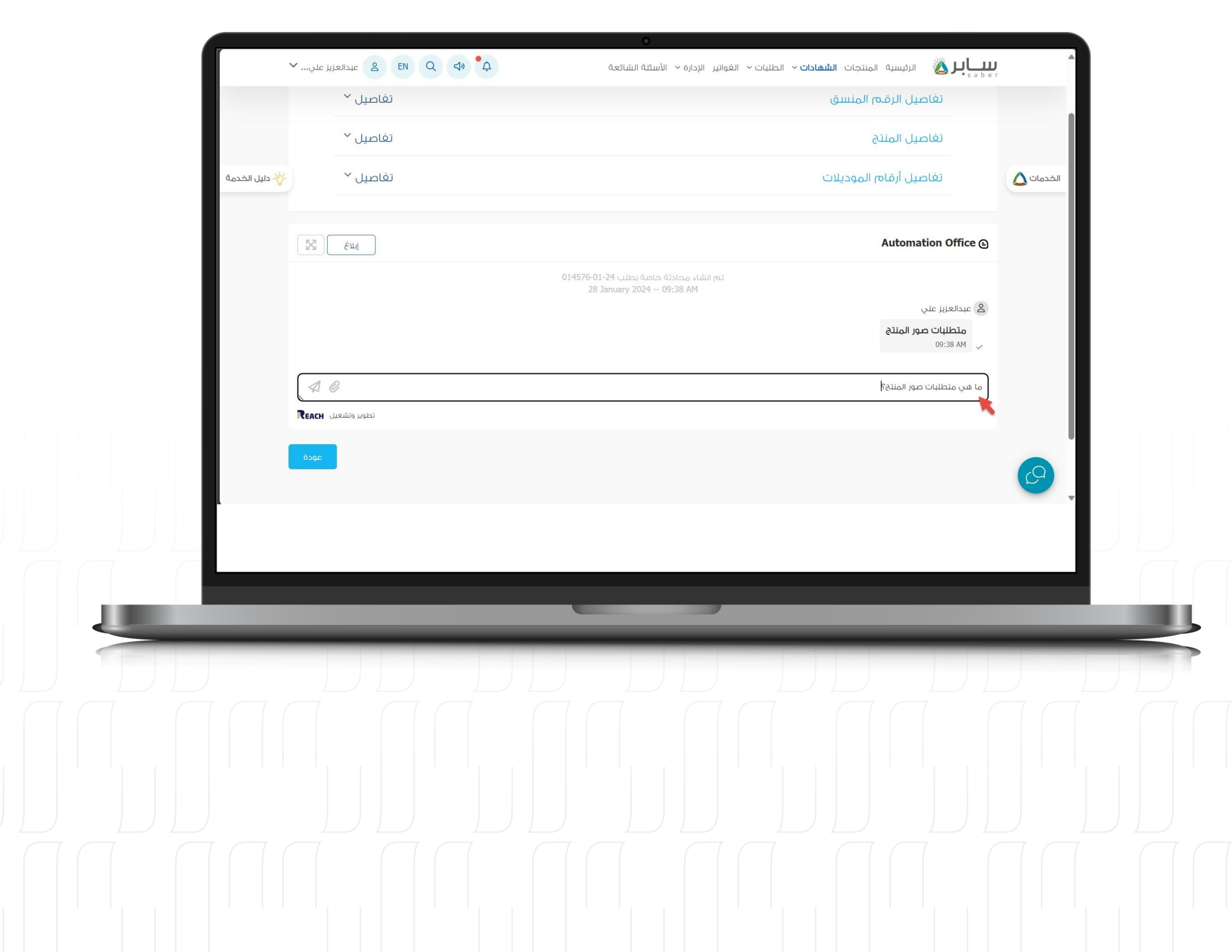

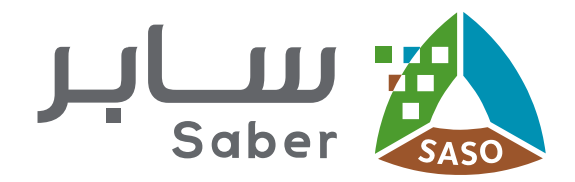

**6**

#### **الخطوة الرابعة:** ادخل استفسارك في مربع النص ثم اضغط أيقونة إرسال أو اضغط على مفتاح الإدخال (Enter).

#### **الخطوة الخامسة:** وهي خطوة اختيارية، من خالل الضغط على أيقونة المرفقات، يمكنك رفع ما يصل إلى 5 مرفقات بشكل مجمع الى المحادثة.

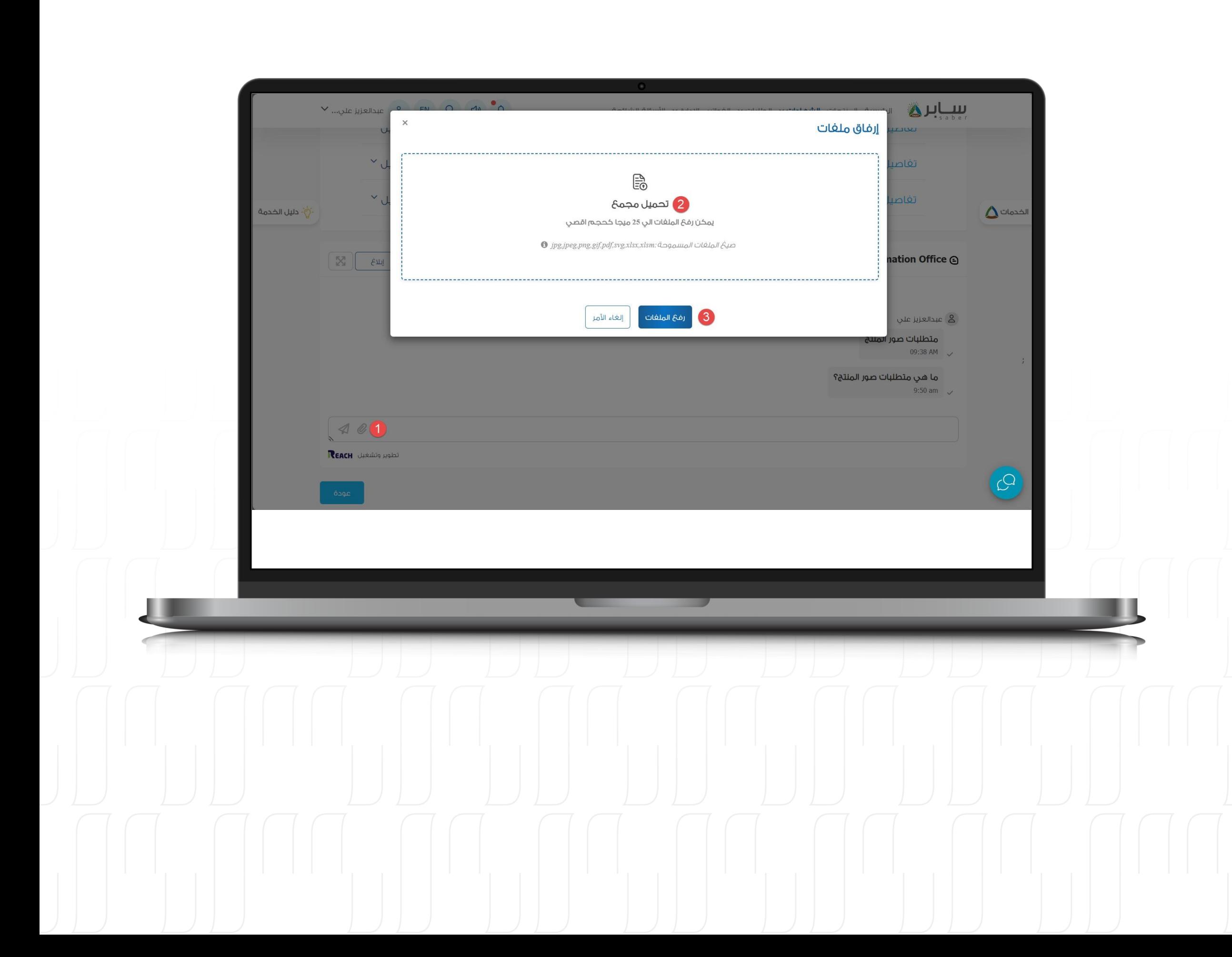

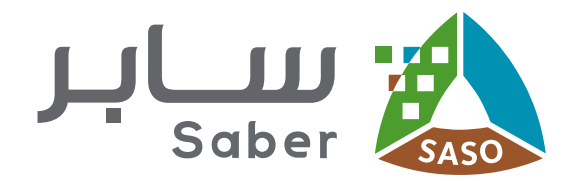

**7**

**8**

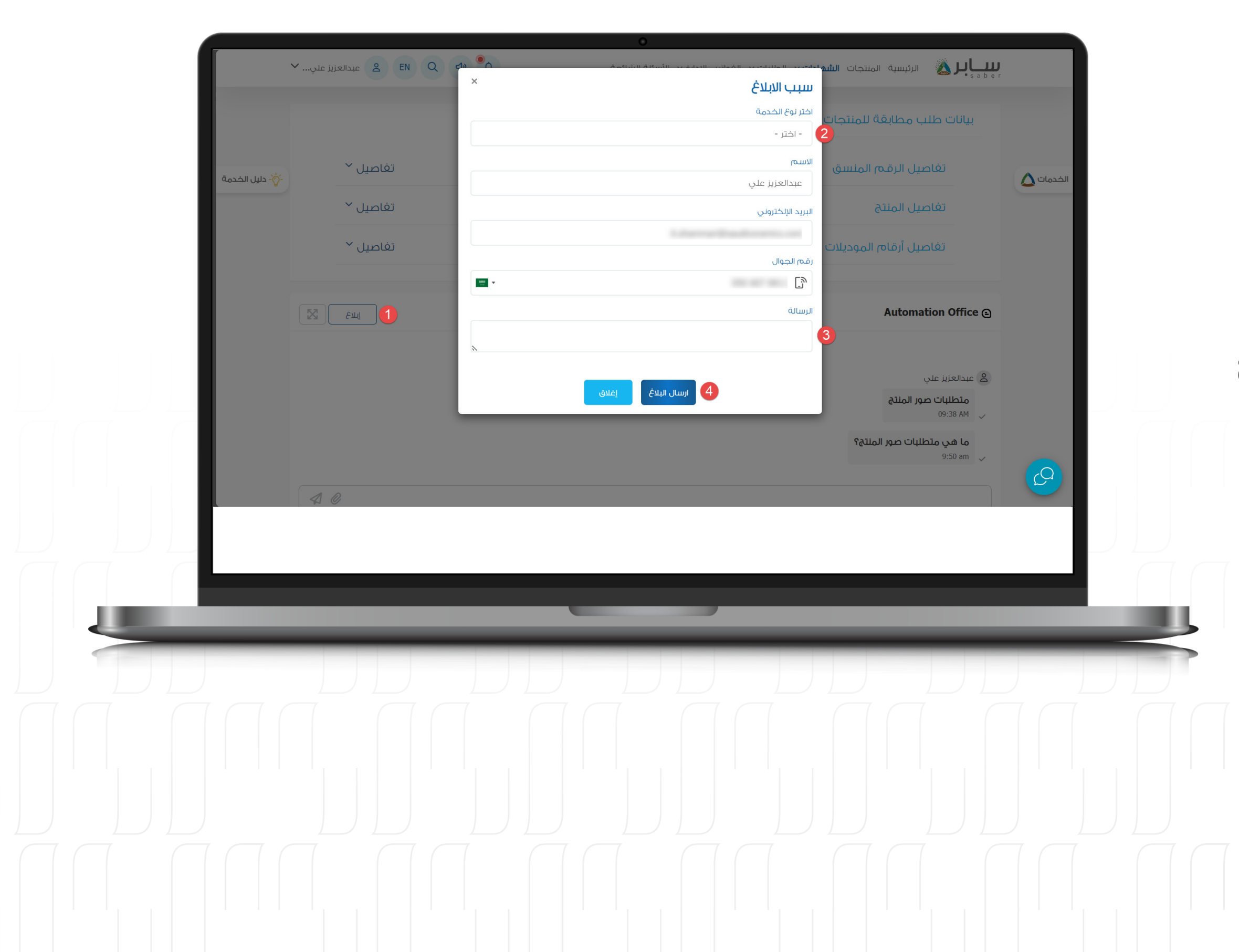

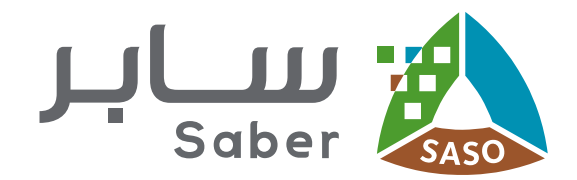

### **تقديم بالغ**

إذا واجهت أي مشاكل أو عوائق أثناء استخدام خدمة المحادثة، فاتبع الخطوات التالية لفتح بالغ تقني.

#### **الخطوة األولى:**  اضغط على أيقونة "إبالغ". ستظهر نافذة منبثقة لتعبئة تفاصيل البالغ. اختر نوع الخدمة سواءً كان استفسار أو خدمة تقنية. يمكنك تعديل الاسم أو البريد اإللكتروني المرتبط بحساب جهة تقويم المطابقة قبل تقديم البالغ ادخل تفاصيل البالغ ثم اضغط "إرسال البالغ".

سوف يتم رفع البالغ في النظام وارسال رقم البالغ عن طريق رسالة نصية الى رقم الجوال المدخل.

## اسكرا لكم www.saber.sa

920008673 @sabergov  $\boxed{\bigoplus}$  saber.sa  $\boxed{f}$  in  $\frac{v_{\text{out}}}{v_{\text{out}}}$   $\boxed{\times}$ 

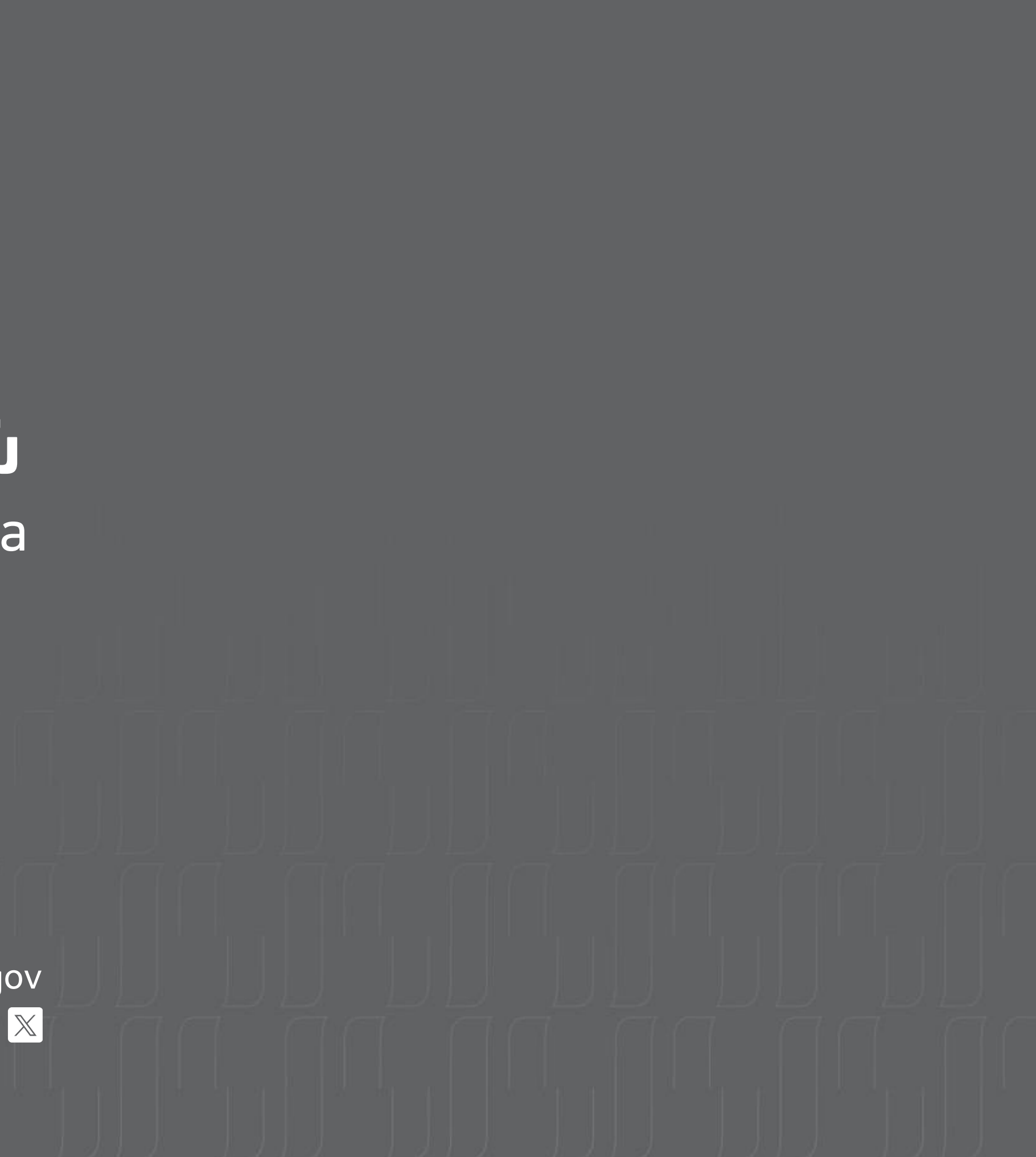